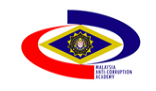

<span id="page-1-0"></span> $\Gamma$ 

Sistem Pengurusan Maklumat Bersepadu MACA

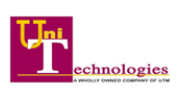

## **KANDUNGAN**

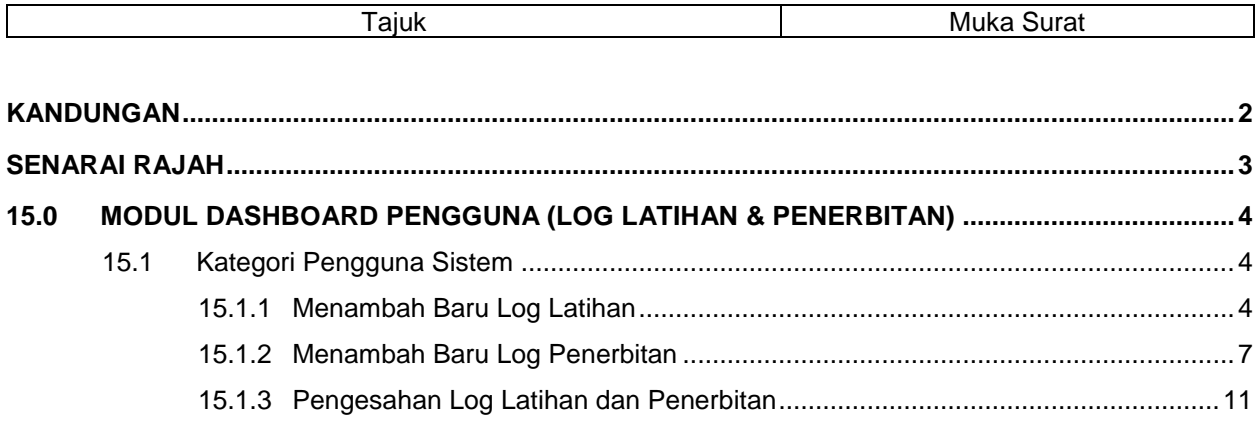

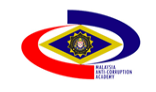

Sistem Pengurusan Maklumat Bersepadu MACA

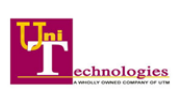

# **SENARAI RAJAH**

<span id="page-2-0"></span>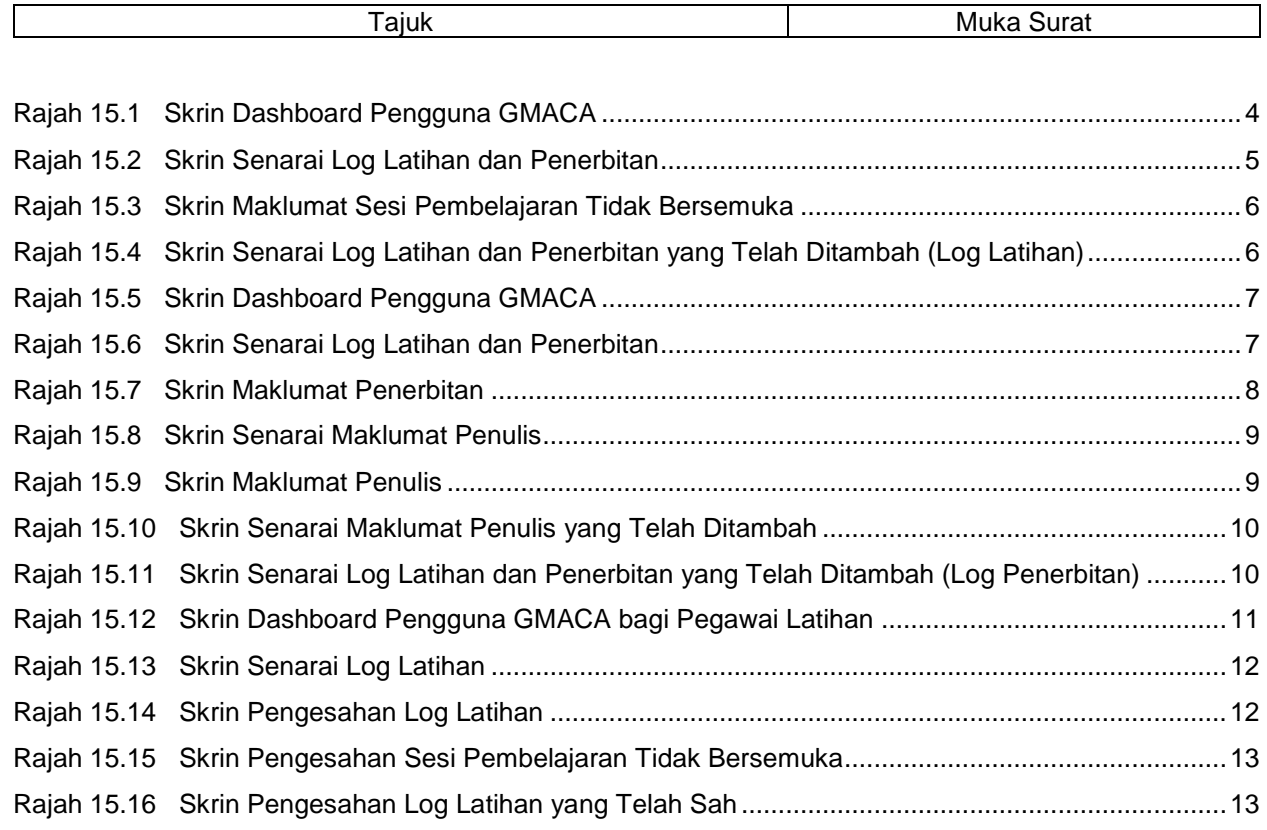

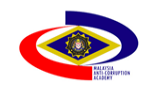

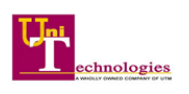

## <span id="page-3-0"></span>**15.0 MODUL DASHBOARD PENGGUNA (LOG LATIHAN & PENERBITAN)**

#### <span id="page-3-1"></span>**15.1 Kategori Pengguna Sistem**

Pengguna yang terlibat dalam Modul Dashboard Pengguna (Log Latihan & Penerbitan) adalah seperti berikut:

- a) Warga SPRM Pegawai yang mengisi maklumat Log Latihan & Penerbitan.
- b) Pegawai Latihan Pegawai yang meluluskan Log Latihan & Penerbitan.

#### **A. Peranan: Warga SPRM**

#### <span id="page-3-2"></span>**15.1.1Menambah Baru Log Latihan**

- 1. Sistem akan memaparkan skrin Dashboard Pengguna GMACA bagi peranan Warga SPRM.
- 2. Klik pada Menu Sisi, Log Latihan > Rekod seperti di Rajah 15.1.

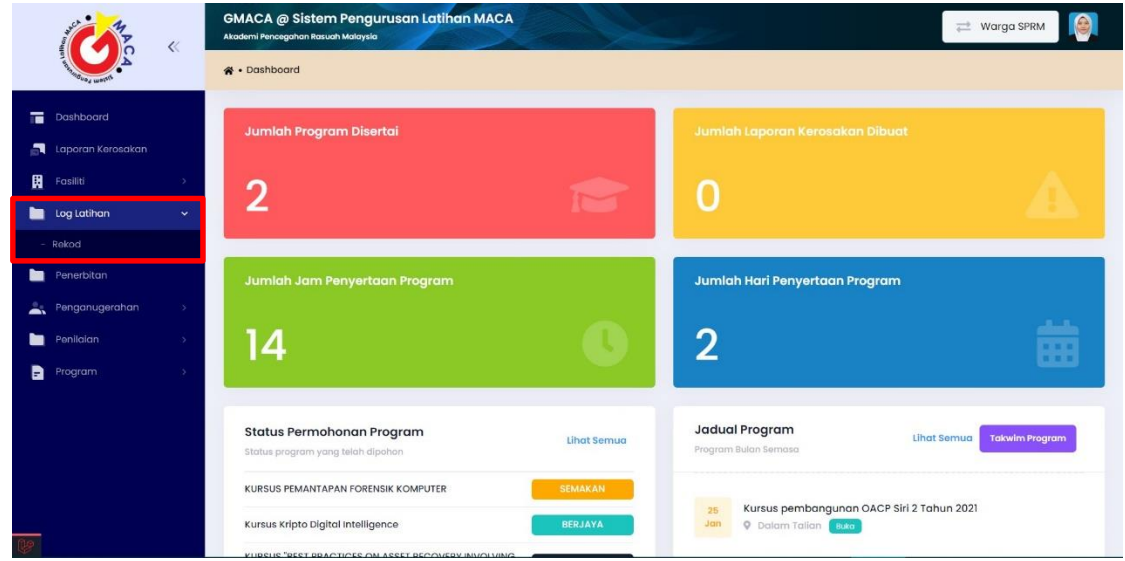

Rajah 15.1 Skrin Dashboard Pengguna GMACA

- <span id="page-3-3"></span>3. Klik butang **untuk memilih dan menambah baru log latihan berdasarkan spesifikasi** latihan seperti di Rajah 15.2;
	- a. Latihan
	- b. Sesi Pembelajaran Bersemuka

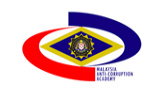

Sistem Pengurusan Maklumat Bersepadu MACA

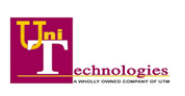

- c. Sesi Pembelajaran Tidak Bersemuka
- d. Pembelajaran Kendiri

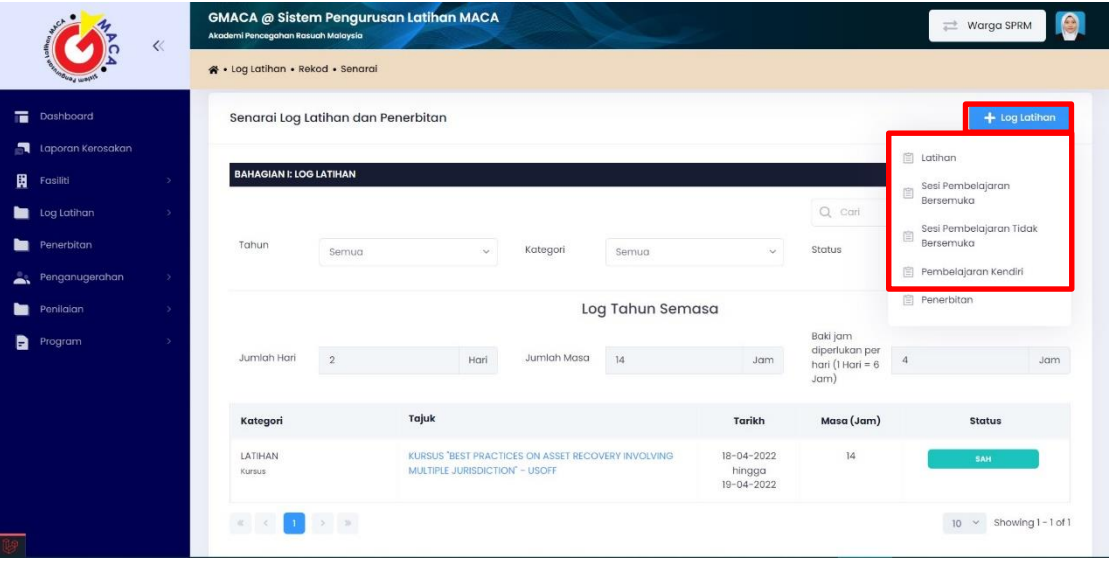

Rajah 15.2 Skrin Senarai Log Latihan dan Penerbitan

- <span id="page-4-0"></span>4. Isi maklumat yang berkaitan berdasarkan spesifikasi yang dipilih.
- 5. Klik butang <u>v Hantar</u> seperti di Rajah 15.3.

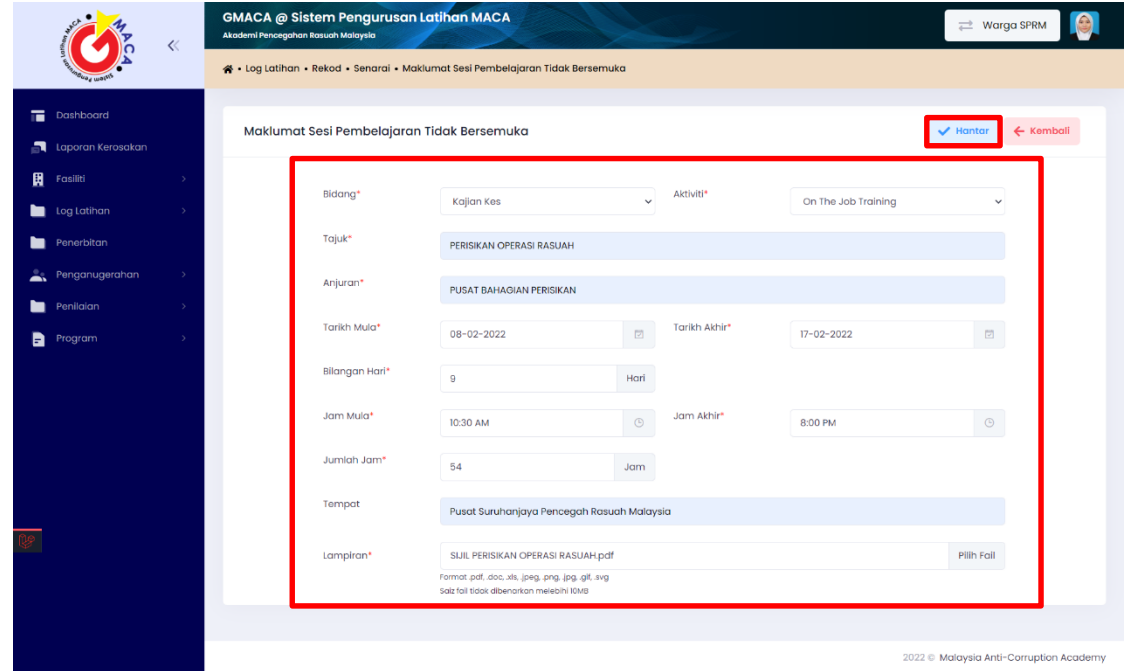

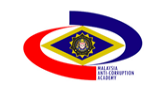

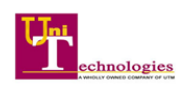

Rajah 15.3 Skrin Maklumat Sesi Pembelajaran Tidak Bersemuka

<span id="page-5-0"></span>6. Sistem akan memaparkan Skrin Senarai Log Latihan dan Penerbitan yang telah ditambah seperti pada Rajah 15.4.

|                   | $\ll$         | <b>GMACA @ Sistem Pengurusan Latihan MACA</b><br>Akademi Pencegahan Rasuah Malaysia |                                    |                                                                                       |             |                  |                                                |                                            |            | ₩arga SPRM                     |          |
|-------------------|---------------|-------------------------------------------------------------------------------------|------------------------------------|---------------------------------------------------------------------------------------|-------------|------------------|------------------------------------------------|--------------------------------------------|------------|--------------------------------|----------|
|                   |               | « Log Latihan · Rekod · Senarai                                                     |                                    |                                                                                       |             |                  |                                                |                                            |            |                                |          |
| Dashboard         |               |                                                                                     | Senarai Log Latihan dan Penerbitan |                                                                                       |             |                  |                                                |                                            |            | $+$ Log Latihan                |          |
| Laporan Kerosakan |               |                                                                                     |                                    |                                                                                       |             |                  |                                                |                                            |            |                                |          |
| 圓<br>Fasiliti     |               | <b>BAHAGIAN I: LOG LATIHAN</b>                                                      |                                    |                                                                                       |             |                  |                                                |                                            |            |                                |          |
| Log Latihan       | $\rightarrow$ |                                                                                     |                                    |                                                                                       |             |                  |                                                | $Q$ carl                                   |            |                                |          |
| Penerbitan<br>▬   |               | Tahun                                                                               |                                    |                                                                                       | Kategori    |                  |                                                | Status                                     |            |                                |          |
| Penganugerohan    | -51           |                                                                                     | Semua                              | $\omega$                                                                              |             | Semua            | $\omega$                                       |                                            | Semua      |                                | $\omega$ |
| Penilaian<br>▬    | $\rightarrow$ |                                                                                     |                                    |                                                                                       |             | Log Tahun Semasa |                                                |                                            |            |                                |          |
| B<br>Program      | ×             |                                                                                     |                                    |                                                                                       |             |                  |                                                | Baki jam                                   |            |                                |          |
|                   |               | Jumlah Hari                                                                         | $\sqrt{2}$                         | Hari                                                                                  | Jumlah Masa | 14               | Jam                                            | diperlukan per<br>hari (1 Hari = 6<br>Jam) | $\sqrt{4}$ |                                | Jam      |
|                   |               |                                                                                     |                                    |                                                                                       |             |                  |                                                |                                            |            |                                |          |
|                   |               | Kategori                                                                            |                                    | Tajuk                                                                                 |             |                  | Tarikh                                         | Masa (Jam)                                 |            | <b>Status</b>                  |          |
|                   |               | LATIHAN<br>Kursus                                                                   |                                    | KURSUS "BEST PRACTICES ON ASSET RECOVERY INVOLVING.<br>MULTIPLE JURISDICTION" - USOFF |             |                  | $18 - 04 - 2022$<br>hingga<br>$19 - 04 - 2022$ | 14                                         |            | SAH                            |          |
|                   |               | SESI PEMBELAJARAN TIDAK<br>BERSEMUKA<br>On The Job Training                         |                                    | PERISIKAN OPERASI RASUAH                                                              |             |                  | 08-02-2022<br>hingga<br>$17 - 02 - 2022$       | 54                                         |            | <b>SEMAKAN</b>                 |          |
|                   |               | $\alpha$                                                                            | $\sim$                             |                                                                                       |             |                  |                                                |                                            |            | $10 \times$ Showing 1 - 2 of 2 |          |

<span id="page-5-1"></span>Rajah 15.4 Skrin Senarai Log Latihan dan Penerbitan yang Telah Ditambah (Log Latihan)

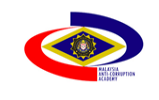

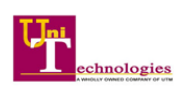

## <span id="page-6-0"></span>**15.1.2Menambah Baru Log Penerbitan**

- 1. Sistem akan memaparkan skrin Dashboard Pengguna GMACA bagi peranan Warga SPRM.
- 2. Klik pada Menu Sisi, Log Latihan > Rekod seperti di Rajah 15.5.

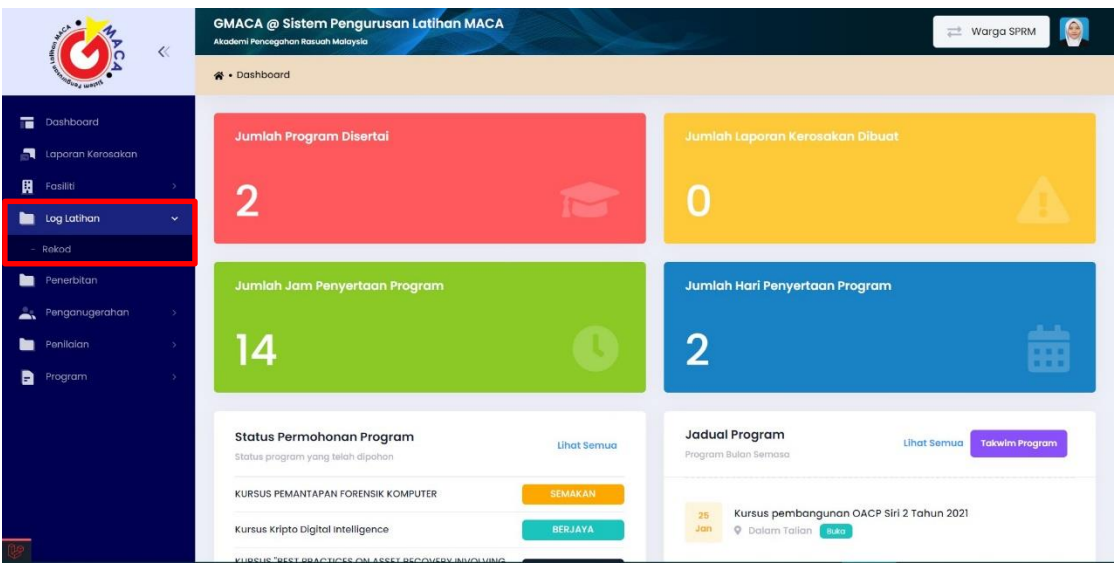

Rajah 15.5 Skrin Dashboard Pengguna GMACA

<span id="page-6-1"></span>3. Klik butang <sup>+ Log Latihan</sup> untuk pilih Penerbitan.

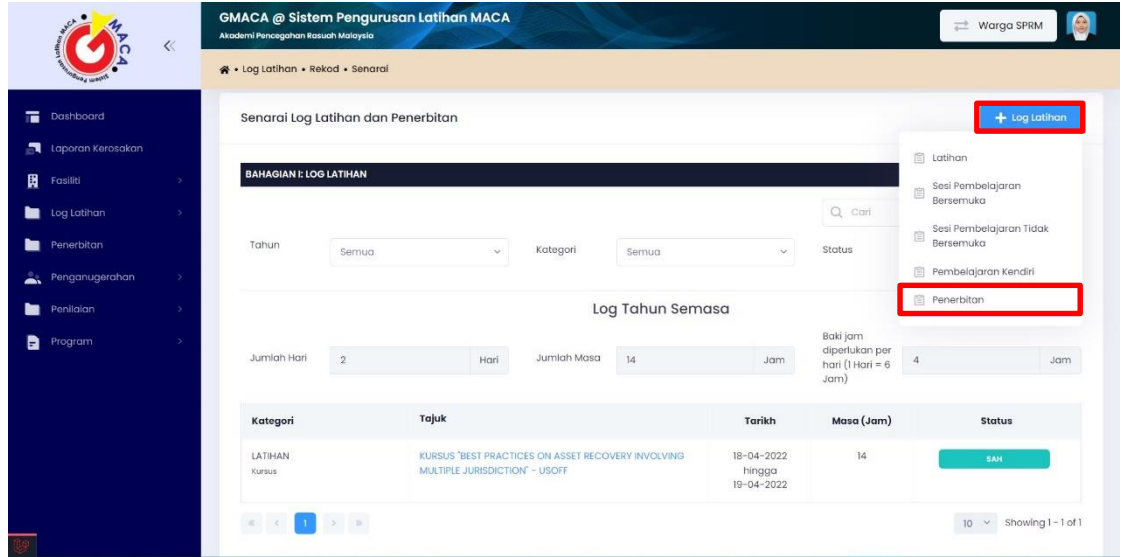

<span id="page-6-2"></span>Rajah 15.6 Skrin Senarai Log Latihan dan Penerbitan

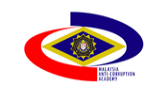

Sistem Pengurusan Maklumat Bersepadu MACA

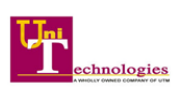

- 4. Isi maklumat yang terdapat dalam Maklumat Penerbitan.
- 5. Klik butang v Hantar seperti di Rajah 15.7.

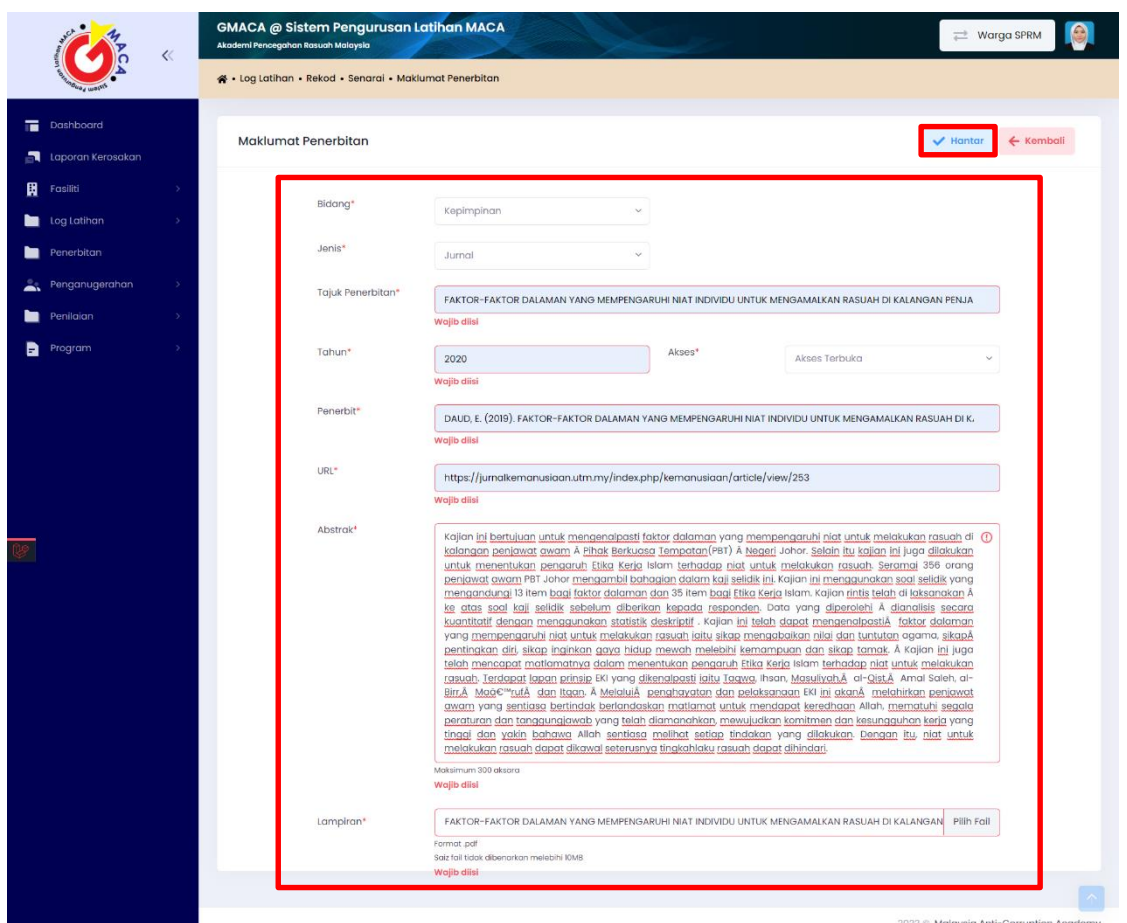

Rajah 15.7 Skrin Maklumat Penerbitan

<span id="page-7-0"></span>6. Klik butang <sup>+ Penulis</sup> untuk menambah maklumat penulis yang terlibat dalam pembikinan Thesis/Jurnal/Artikel seperti di Rajah 15.8.

(\*\*Terdapat di Tab MAKLUMAT PENULIS).

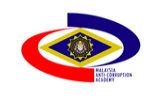

Dokumen Manual Pengguna Modul Release 2

Sistem Pengurusan Maklumat Bersepadu MACA

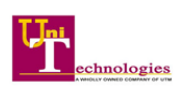

|                   | ∝ | Akademi Pencegahan Rasuah Malaysia | <b>GMACA @ Sistem Pengurusan Latihan MACA</b>                                                                           |                      |                                | $\rightleftharpoons$ Warga SPRM |  |
|-------------------|---|------------------------------------|----------------------------------------------------------------------------------------------------|----------------------|--------------------------------|---------------------------------|--|
|                   |   |                                    | A - Log Latihan - Rekod - Senarai - Maklumat Penerbitan                                                                 |                      |                                |                                 |  |
| <b>Dashboard</b>  |   |                                    | <b>MAKLUMAT PENERBITAN</b>                                                                                              |                      | <b>MAKLUMAT PENULIS</b>        |                                 |  |
| Laporan Kerosakan |   | <b>Maklumat Penulis</b>            |                                                                                                    |                      |                                | ← Kembali                       |  |
| 圓<br>Fasiliti     |   |                                    |                                                                                                    |                      |                                |                                 |  |
| Log Latihan       |   |                                    |                                                                                                    |                      | + Penulis                      |                                 |  |
| Penerbitan        |   |                                    | Nama                                                                                                    | <b>Jonis Ponulis</b> |                                |                                 |  |
| Penganugerahan    |   |                                    |                                                                                                    |                      |                                |                                 |  |
| ►<br>Penilaian    |   |                                    | Anis Nadiya Rahman                                                                                                    | Utama                |                                |                                 |  |
| в<br>Program      |   |                                    | $\langle \alpha \rangle = \langle \alpha \rangle = \langle 1 \rangle = \langle \alpha \rangle = \langle \alpha \rangle$ |                      | $10 \times$ Showing 1 - 1 of 1 |                                 |  |

Rajah 15.8 Skrin Senarai Maklumat Penulis

- <span id="page-8-0"></span>7. Isi maklumat berkaitan.
- 8. Klik butang **B** simpan seperti di Rajah 15.9.

|                   |               | <b>GMACA @ Sistem Pengurusan Latihan MACA</b><br>Akademi Pencegahan Rasuah Malaysia | Θ<br>₩arga SPRM         |
|-------------------|---------------|-------------------------------------------------------------------------------------|-------------------------|
|                   |               | 4 - Log Latihan - Rekod - Senarai - Maklumat Penerbitan                             |                         |
| Dashboard         |               | <b>MAKLUMAT PENERBITAN</b>                                                          | <b>MAKLUMAT PENULIS</b> |
| Laporan Kerosakan |               | <b>Maklumat Penulis</b>                                                             | ← Kembali               |
| <b>R</b> Fasiliti | $\rightarrow$ |                                                                                     |                         |
| Log Latihan       |               |                                                                                     | $+$ Ponulis             |
| Penerbitan        |               | $\leftarrow$ Kembali<br><b>Maklumat Penulis</b><br><b>Simpan</b>                    |                         |
| Penganugerahan    | $\rightarrow$ |                                                                                     |                         |
| Penilaian         | $\rightarrow$ | Kategori*<br>Jenis Penulis* :<br>$\checkmark$<br>Bersama<br>Warga Luar              |                         |
| <b>Program</b>    | $\rightarrow$ | Nama*<br>÷                                                                          | 10 v Showing 1-1 of 1   |
|                   |               | Nur Aini Binti Wahab                                                                |                         |
|                   |               |                                                                                     |                         |
|                   |               |                                                                                     |                         |

Rajah 15.9 Skrin Maklumat Penulis

- <span id="page-8-1"></span>9. Sistem akan memaparkan Skrin Senarai Maklumat Penulis yang telah ditambah seperti di Rajah 15.10.
- 10. Klik butang ← Kembali

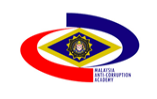

Dokumen Manual Pengguna Modul Release 2

Sistem Pengurusan Maklumat Bersepadu MACA

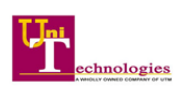

|                   | 《 | <b>GMACA @ Sistem Pengurusan Latihan MACA</b><br>Akademi Pencegahan Rasuah Malaysia                                                                            | ₩arga SPRM                     |
|-------------------|---|----------------------------------------------------------------------------------------------------|--------------------------------|
|                   |   | 4 - Log Latihan - Rekod - Senarai - Maklumat Penerbitan                                                                                                    |                                |
| Dashboard         |   | <b>MAKLUMAT PENERBITAN</b>                                                                                                    | <b>MAKLUMAT PENULIS</b>        |
| Laporan Kerosakan |   | <b>Maklumat Penulis</b>                                                                                                    | Kembal                         |
| 圓<br>Fasiliti     |   |                                                                                                    |                                |
| Log Latihan       |   |                                                                                                    | + Penulis                      |
| ►<br>Penerbitan   |   | Nama                                                                                                    | <b>Jenis Penulis</b>           |
| Penganugerahan    |   |                                                                                                    |                                |
| ►<br>Penilaian    |   | Nur Aini Binti Wahab                                                                                                    | Bersama                        |
| Ы<br>Program      |   | Anis Nadiya Rahman                                                                                                    | Utama                          |
|                   |   | $\langle \mathcal{C}_\alpha \rangle = \langle \mathcal{C}_\alpha \rangle = \langle \mathbf{1}, \dots, \mathbf{5} \rangle = \langle \mathcal{D}_\alpha \rangle$ | $10 \times$ Showing 1 - 2 of 2 |
|                   |   |                                                                                                    |                                |

Rajah 15.10 Skrin Senarai Maklumat Penulis yang Telah Ditambah

<span id="page-9-0"></span>11. Sistem akan memaparkan Skrin Senarai Log Latihan dan Penerbitan yang telah ditambah seperti di Rajah 15.11.

| $\ll$                                                    | <b>GMACA @ Sistem Pengurusan Latihan MACA</b><br>Akademi Pencegahan Rasuah Malaysia |                                    |                                |                                                    |                  |                                                                                                    |                                              |                  | O<br>Warga SPRM                         |
|----------------------------------------------------------|-------------------------------------------------------------------------------------|------------------------------------|--------------------------------|----------------------------------------------------|------------------|----------------------------------------------------------------------------------------------------|----------------------------------------------|------------------|-----------------------------------------|
|                                                          | 4 Log Latihan - Rekod - Senarai                                                     |                                    |                                |                                                    |                  |                                                                                                    |                                              |                  |                                         |
| <b>Dashboard</b><br>Laporan Kerosakan                    |                                                                                     | Senarai Log Latihan dan Penerbitan |                                |                                                    |                  |                                                                                                    |                                              |                  | $+$ Log Latihan                         |
| 圓<br>Fasiliti                                            | <b>BAHAGIAN I: LOG LATIHAN</b>                                                      |                                    |                                |                                                    |                  |                                                                                                    |                                              |                  |                                         |
| Log Latihan<br>►                                         |                                                                                     |                                    |                                |                                                    |                  |                                                                                                    | Q carl                                       |                  |                                         |
| Ponerbitan<br>▬<br>Penganugerahan<br>$\rightarrow$<br>Ā. | Tahun                                                                               | Semua                              | $\sim$                         | Kategori                                           | Semua            | $\sim$                                                                                                    | <b>Status</b>                                | Semua            | $\sim$                                  |
| Penilaian<br>▬<br>$\sim$                                 |                                                                                     |                                    |                                |                                                    | Log Tahun Semasa |                                                                                                    |                                              |                  |                                         |
| в<br>Program                                             |                                                                                     |                                    |                                |                                                    |                  |                                                                                                    | Baki jam                                     |                  |                                         |
|                                                          | Jumlah Hari                                                                         | $\overline{2}$                     | Hari                           | Jumlah Masa                                        | 14               | Jam                                                                                                    | diperlukan per<br>hari (1 Hari = $6$<br>Jam) | $\boldsymbol{4}$ | Jam                                     |
|                                                          | Kategori                                                                            | Tajuk                              |                                |                                                    |                  | Tarikh                                                                                                    | Masa (Jam)                                   | <b>Status</b>    |                                         |
|                                                          | LATIHAN<br>Kursus                                                                   |                                    | MULTIPLE JURISDICTION" - USOFF | KURSUS "BEST PRACTICES ON ASSET RECOVERY INVOLVING |                  | $18 - 04 - 2022$<br>hingga<br>$19 - 04 - 2022$                                                                             | 14                                           | SAH              |                                         |
|                                                          | SESI PEMBELAJARAN TIDAK<br><b>BERSEMUKA</b><br>On The Job Troining                  |                                    | PERISIKAN OPERASI RASUAH       |                                                    |                  | 08-02-2022<br>hingga<br>$17 - 02 - 2022$                                                                                   | 54                                           | <b>SEMAKAN</b>   |                                         |
|                                                          | $\ll$                                                                               | $\gg$ $ \gg$                       |                                |                                                    |                  |                                                                                                    |                                              |                  | $10 \times$ Showing 1 - 2 of 2          |
|                                                          | <b>BAHAGIAN II: LOG PENERBITAN</b>                                                  |                                    |                                |                                                    |                  |                                                                                                    |                                              |                  |                                         |
|                                                          | Bidang:<br>Semua                                                                    |                                    |                                | $\mathbf{v}$<br>Status:                            | Semua            |                                                                                                    | $\sim$                                       | Q cari           |                                         |
|                                                          | Tahun                                                                               | <b>Bidang</b>                      |                                | Tajuk                                              |                  |                                                                                                    |                                              | <b>Status</b>    |                                         |
|                                                          | 2020                                                                                | Kepimpinan                         |                                | <b>TEMPATAN</b>                                    |                  | FAKTOR-FAKTOR DALAMAN YANG MEMPENGARUHI NIAT INDIVIDU UNTUK<br>MENGAMALKAN RASUAH DI KALANGAN PENJAWAT AWAM PIHAK BERKUASA |                                              | <b>SEMAKAN</b>   |                                         |
|                                                          |                                                                                     |                                    |                                |                                                    |                  |                                                                                                    |                                              |                  | 10 v Showing 1-1 of 1                   |
|                                                          |                                                                                     |                                    |                                |                                                    |                  |                                                                                                    |                                              |                  | 2022 @ Malaysia Anti-Corruption Academy |

<span id="page-9-1"></span>Rajah 15.11 Skrin Senarai Log Latihan dan Penerbitan yang Telah Ditambah (Log Penerbitan)

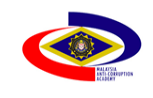

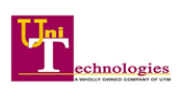

#### **B. Peranan: Pegawai Latihan**

## <span id="page-10-0"></span>**15.1.3Pengesahan Log Latihan dan Penerbitan**

- 1. Sistem akan memaparkan skrin Dashboard Pengguna GMACA bagi peranan Warga SPRM.
- 2. Klik pada butang bagi menukar peranan sebagai Pegawai Latihan.
- 3. Sistem akan memaparkan skrin Dashboard Pengguna GMACA bagi peranan Pegawai Latihan.
- 4. Klik pada Menu Sisi, Pegawai Latihan > Log Latihan > Pengesahan seperti di Rajah 15.12.

|                             | $\ll$        | GMACA @ Sistem Pengurusan Latihan MACA<br>Akademi Pencegahan Rasuah Malaysia |                           |                                | Pegawai Latihan                         | $\overline{\mathbf{z}}$ |
|-----------------------------|--------------|------------------------------------------------------------------------------|---------------------------|--------------------------------|-----------------------------------------|-------------------------|
|                             |              | <b>Broodham</b>                                                              |                           |                                |                                         |                         |
| ъ.<br>Dashboard             |              | Jumlah Pegawai Yang Aktif Mengikut Bahagian                                  |                           |                                | Jumlah Pegawai Berprogram Kurang 3 Hari |                         |
| Laporan Kerosakan<br>÷.     |              |                                                                              |                           |                                |                                         |                         |
| 圓<br>Fasiliti               |              | 80                                                                           |                           | 8                              |                                         |                         |
| Log Latihan<br>■            |              |                                                                              |                           |                                |                                         |                         |
| Penerbitan<br>▬             |              |                                                                              |                           |                                |                                         |                         |
| Penganugerahan              |              | Jumlah Pegawai Berprogram 3 Hari                                             |                           |                                | Jumlah Pegawai Berprogram Lebih 3 Hari  |                         |
| Penilaian<br>a              |              |                                                                              |                           |                                |                                         |                         |
| в<br>Program                |              | O                                                                            |                           | Δ                              |                                         |                         |
| <b>MENU PEGAWAI LATIHAN</b> |              |                                                                              |                           |                                |                                         |                         |
| Log Latihan<br>■            | $\checkmark$ | Pengesahan Log Latihan                                                       |                           |                                |                                         |                         |
| Pengesahan                  |              | Maklumat Log Latihan yang perlu disahkan                                     |                           |                                |                                         | <b>Lihat Semua</b>      |
| ಿ<br>Pengesahan             |              | Anis Nadiya Rahman                                                           |                           | PENOLONG PEGAWAI SIASATAN, P29 | AKADEMI PENCEGAHAN RASUAH MALAYSIA      | <b>BARU</b>             |
|                             |              | Miriati                                                                      | JURUTEKNIK KOMPUTER, FT26 |                                | AKADEMI PENCEGAHAN RASUAH MALAYSIA      | <b>BARU</b>             |
|                             |              | Amir Afzan                                                                   |                           | PENOLONIA PEGAWALSIASATAN P29  | AKADEMI PENCEGAHAN PASUAH MALAYSIA      |                         |

Rajah 15.12 Skrin Dashboard Pengguna GMACA bagi Pegawai Latihan

<span id="page-10-1"></span>5. Klik Nama Pegawai yang berstatus BARU seperti di Rajah 15.13.

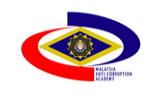

Dokumen Manual Pengguna Modul Release 2

Sistem Pengurusan Maklumat Bersepadu MACA

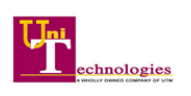

|                             | $\ll$         | <b>GMACA @ Sistem Pengurusan Latihan MACA</b><br>Akademi Pencegahan Rasuah Malaysia |                                  |                                    | Pegawai Latihan    |
|-----------------------------|---------------|-------------------------------------------------------------------------------------|----------------------------------|------------------------------------|--------------------|
|                             |               | 4 . Log Latihan . Pengesahan . Senarai                                              |                                  |                                    |                    |
| Dashboard                   |               | Senarai Log Latihan                                                                 |                                  |                                    | <b>EB</b> Bahagian |
| Laporan Kerosakan           |               |                                                                                     |                                  |                                    |                    |
| 囲<br>Fasiliti               | $\rightarrow$ | Semua<br>Status:                                                                    |                                  | Q cari                             |                    |
| Log Latihan                 |               |                                                                                     |                                  |                                    |                    |
| Penerbitan<br>▬             |               | Nama Pegawai                                                                        | Jawatan                          | <b>Bahagian / Cawangan</b>         | <b>Status</b>      |
| Penganugerahan              | $\rightarrow$ | Anis Nadiya Rahman                                                                  | PENOLONG PEGAWAI SIASATAN, P29   | AKADEMI PENCEGAHAN RASUAH MALAYSIA | <b>BARU</b>        |
| Penilaian                   |               | Miriati                                                                             | <b>JURUTEKNIK KOMPUTER, FT26</b> | AKADEMI PENCEGAHAN RASUAH MALAYSIA | <b>BARU</b>        |
| Program<br>a                |               | Amir Afzan                                                                          | PENOLONG PEGAWAI SIASATAN, P29   | AKADEMI PENCEGAHAN RASUAH MALAYSIA | <b>BARU</b>        |
| <b>MENU PEGAWAI LATIHAN</b> |               | Pengarah Akademi Pencegahan<br>Rasuah Malaysia (maca)                               | PEGAWAI SIASATAN, P43            | AKADEMI PENCEGAHAN RASUAH MALAYSIA | <b>BARU</b>        |
| Log Latihan<br>►            |               | Muhammad Adam Bin Mohammadl                                                         | PENOLONG PEGAWAI SIASATAN, P32   | AKADEMI PENCEGAHAN RASUAH MALAYSIA | <b>RAPU</b>        |
| ۰<br>Pengesahan             |               |                                                                                     |                                  |                                    |                    |
|                             |               | Muhammad Adib Bin Ab Aziz                                                           | <b>JURUTEKNIK KOMPUTER, FT19</b> | AKADEMI PENCEGAHAN RASUAH MALAYSIA | <b>BARU</b>        |
|                             |               | Mohamad Hisham Bin Ilmi                                                             | PEGAWAI TADBIR, N41              | AKADEMI PENCEGAHAN RASUAH MALAYSIA | <b>BARU</b>        |
|                             |               | Mobel Souel Avaitaliab Rin Abdul Manap                                              | <b>PEGAWALSIASATAN PA3</b>       | AKADEMI PENCEGAHAN PASUAH MALAYSIA |                    |

Rajah 15.13 Skrin Senarai Log Latihan

- <span id="page-11-0"></span>6. Klik Aktiviti yang berstatus Semakan berdasarkan spesifikasi Bahagian yang berkaitan seperti di Rajah 15.14;
	- a. Bahagian I: Latihan
	- b. Bahagian II: Sesi Pembelajaran Bersemuka
	- c. Bahagian III: Sesi Pembelajaran Tidak Bersemuka
	- d. Bahagian IV: Pembelajaran Kendiri
	- e. Bahagian V: Penerbitan

|                             | $\ll$         | <b>GMACA @ Sistem Pengurusan Latihan MACA</b><br>Akademi Pencegahan Rasuah Malaysia |                                                             |                      |                      |                | Pegawai Latihan<br>Đ           |
|-----------------------------|---------------|-------------------------------------------------------------------------------------|-------------------------------------------------------------|----------------------|----------------------|----------------|--------------------------------|
|                             |               |                                                                                     | 4 Log Latihan . Pengesahan . Senarai . Maklumat Log Latihan |                      |                      |                |                                |
| Dashboard                   |               | Pengesahan Log Latihan                                                              |                                                             |                      |                      |                | $\leftarrow$ Kembali           |
| Laporan Kerosakan           |               |                                                                                     | <b>BAHAGIAN III: SESI PEMBELAJARAN TIDAK BERSEMUKA</b>      |                      |                      |                |                                |
| 囲<br>Fasiliti               | $\rightarrow$ | Semua<br>Status:                                                                    | $\sim$                                                      |                      |                      | Q <sub>1</sub> |                                |
| Log Latihan                 | $\rightarrow$ |                                                                                     |                                                             |                      |                      |                |                                |
| Penerbitan<br>►             |               | <b>Aktiviti</b>                                                                     | Tajuk                                                       |                      | Tarikh               | Masa(Jam)      | <b>Status</b>                  |
| Penganugerahan              | $\rightarrow$ | On The Job Training                                                                 | PERISIKAN OPERASI RASUAH                                    |                      | 08-02-2022<br>hingga | 54             | <b>Semakan</b>                 |
| Penilaian<br>▬              | $\,$          |                                                                                     |                                                             |                      | $17 - 02 - 2022$     |                |                                |
| Ы<br>Program                | $\rightarrow$ | $\gg$<br>$\ll$<br>$\,>$<br>$-1$                                                     |                                                             |                      |                      |                | $10 \times$ Showing 1 - 1 of 1 |
| <b>MENU PEGAWAI LATIHAN</b> |               | <b>BAHAGIAN IV: PEMBELAJARAN KENDIRI</b>                                            |                                                             |                      |                      |                |                                |
| Log Latihan<br>►            |               | Semua<br>Status:                                                                    | $\sim$                                                      |                      |                      | Q <sub>1</sub> |                                |
| Pengesahan                  | $\rightarrow$ | <b>Aktiviti</b>                                                                     | Tajuk                                                       | Tarikh               |                      | Masa(Jam)      | <b>Status</b>                  |
|                             |               |                                                                                     |                                                             | Tiada rekod dijumpai |                      |                |                                |
|                             |               |                                                                                     |                                                             |                      |                      |                |                                |

<span id="page-11-1"></span>Rajah 15.14 Skrin Pengesahan Log Latihan

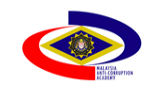

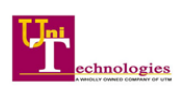

- 7. Pilih Status Sah.
- 8. Klik butang **a simpan** seperti di Rajah 15.15.

|                                            | 《                              | Akademi Pencegahan Rasuah Malaysia |                                                 | <b>GMACA @ Sistem Pengurusan Latihan MACA</b>    |        |                            |                      | B.<br>Pegawai Latihan                   |
|--------------------------------------------|--------------------------------|------------------------------------|-------------------------------------------------|--------------------------------------------------|--------|----------------------------|----------------------|-----------------------------------------|
|                                            |                                | $48 - log 1$                       |                                                 | Pengesahan Sesi Tidak Pembelajaran Bersemuka     |        | <b>图 Simpan</b>            | $\leftarrow$ Kembali |                                         |
| <b>Dashboard</b><br>Laporan Kerosakan      |                                |                                    | Aktiviti                                        | On The Job Training                              |        |                            |                      | iya@sprm.gov.my                         |
| 周<br>Fasiliti<br>Log Latihan               | $\rightarrow$<br>$\rightarrow$ |                                    | Tajuk                                           | PERISIKAN OPERASI RASUAH                         |        |                            |                      | /Cawangan<br>PENCEGAHAN RASUAH MALAYSIA |
| Penerbitan<br>►                            |                                |                                    | Anjuran                                         | PUSAT BAHAGIAN PERISIKAN                         |        |                            |                      |                                         |
| Penganugerahan<br>Penilaian<br>▬           | $\rightarrow$<br>$\rightarrow$ | Peng                               | Tarikh<br>Bilangan<br>Hari                      | $08 - 02 - 2022$<br>$\hbox{ }^{\rm g}$           | hingga | $17 - 02 - 2022$           |                      | $\leftarrow$ Kembali                    |
| Program<br>в                               | ->                             | <b>BAHA</b>                        | Jam                                             | 10:30                                            | hingga | 20:00                      |                      |                                         |
| <b>MENU PEGAWAI LATIHAN</b><br>Log Latihan | $\rightarrow$                  | Status                             | Jumlah Jam<br>Tempat                            | 54<br>Pusat Suruhanjaya Pencegah Rasuah Malaysia |        |                            |                      |                                         |
| Pengesahan                                 | $\rightarrow$                  | Akti                               | Lampiran                                        | D.                                               | Status | Sila Pilih<br>$\checkmark$ |                      | <b>Status</b>                           |
|                                            |                                |                                    |                                                 |                                                  |        |                            |                      |                                         |
|                                            |                                |                                    | <b>BAHAGIAN II: SESI PEMBELAJARAN BERSEMUKA</b> |                                                  |        |                            |                      |                                         |

Rajah 15.15 Skrin Pengesahan Sesi Pembelajaran Tidak Bersemuka

<span id="page-12-0"></span>9. Skrin akan memaparkan Skrin Pengesahan Log Latihan yang telah Disahkan seperti di Rajah 15.16.

|                             | $\ll$         | <b>GMACA @ Sistem Pengurusan Latihan MACA</b><br>Akademi Pencegahan Rasuah Malaysia |                                                             |                      |                            |           | Pegawai Latihan              |
|-----------------------------|---------------|-------------------------------------------------------------------------------------|-------------------------------------------------------------|----------------------|----------------------------|-----------|------------------------------|
|                             |               |                                                                                     | 4 Log Latihan . Pengesahan . Senarai . Maklumat Log Latihan |                      |                            |           |                              |
| 置<br>Dashboard              |               | Pengesahan Log Latihan                                                              |                                                             |                      |                            |           | $\leftarrow$ Kembali         |
| Laporan Kerosakan           |               | <b>BAHAGIAN III: SESI PEMBELAJARAN TIDAK BERSEMUKA</b>                              |                                                             |                      |                            |           |                              |
| 圓<br>Fasiliti               |               | Semua<br>Status:                                                                    | $\mathcal{L}$                                               |                      |                            | Q cari    |                              |
| ►<br>Log Latihan            |               |                                                                                     |                                                             |                      |                            |           |                              |
| ►<br>Penerbitan             |               | <b>Aktiviti</b>                                                                     | Tajuk                                                       |                      | Tarikh                     | Masa(Jam) | <b>Status</b>                |
| A.<br>Penganugerahan        | $\rightarrow$ | On The Job Training                                                                 | PERISIKAN OPERASI RASUAH                                    |                      | $08 - 02 - 2022$<br>hingga | 54        | Sah                          |
| ►<br>Penilaian              |               |                                                                                     |                                                             |                      | $17 - 02 - 2022$           |           |                              |
| Ы<br>Program                |               | $\rightarrow$<br>$\ll$<br>$\mathbf{1}$                                              |                                                             |                      |                            |           | Showing 1-1 of 1<br>$10 - 4$ |
| <b>MENU PEGAWAI LATIHAN</b> |               | <b>BAHAGIAN IV: PEMBELAJARAN KENDIRI</b>                                            |                                                             |                      |                            |           |                              |
| Log Latihan                 |               | Semua<br>Status:                                                                    | $\sim$                                                      |                      |                            | Q cari    |                              |
| Pengesahan                  |               | <b>Aktiviti</b>                                                                     | Tajuk                                                       | Tarikh               |                            | Masa(Jam) | <b>Status</b>                |
|                             |               |                                                                                     |                                                             |                      |                            |           |                              |
|                             |               |                                                                                     |                                                             | Tiada rekod dijumpai |                            |           |                              |
|                             |               |                                                                                     |                                                             |                      |                            |           |                              |

<span id="page-12-1"></span>Rajah 15.16 Skrin Pengesahan Log Latihan yang Telah Sah